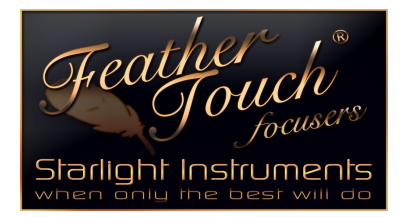

## Starlight Instruments, LLC

2380 E. Cardinal Drive, Columbia City, Indiana 46725 USA t: 260.244.0020 f.260.244.3077

e: sales@starlightinstruments.com

web: starlightinstruments.com

## **Focuser Boss II Firmware update instructions**

- **1. goto file on the commander screen... hub must be turned on**
- **2. goto "upgrade firmware"**

.

- **3. goto "auto download", left click**
- **4. when auto download, is complete left click "upload now"**
- **5. "bootloader" box will appear left click ok**

**6. Turn the power to the hub off and back on, this will allow the upload to Start.**

Uncompromising Quality and Craftsmanship for the Discriminating Amateur Astronomer